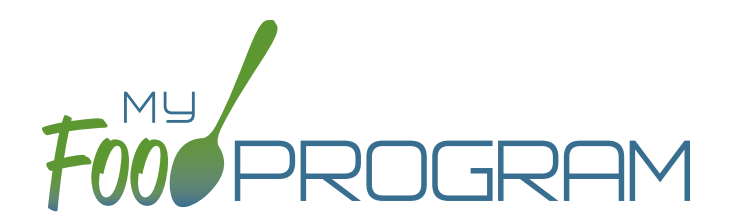

## **SOFTWARE** IMPROVEMENTS program types

## WEEKLY ENTRY BY ROSTER: AT-RISK AFTERSCHOOL

## **ATTENDANCE & MEAL COUNT SCREENS**

View our Help Center articles to learn more about using the improved [attendance and meal count screen.](https://myfoodprogram.tawk.help/article/weekly-entry-by-roster)

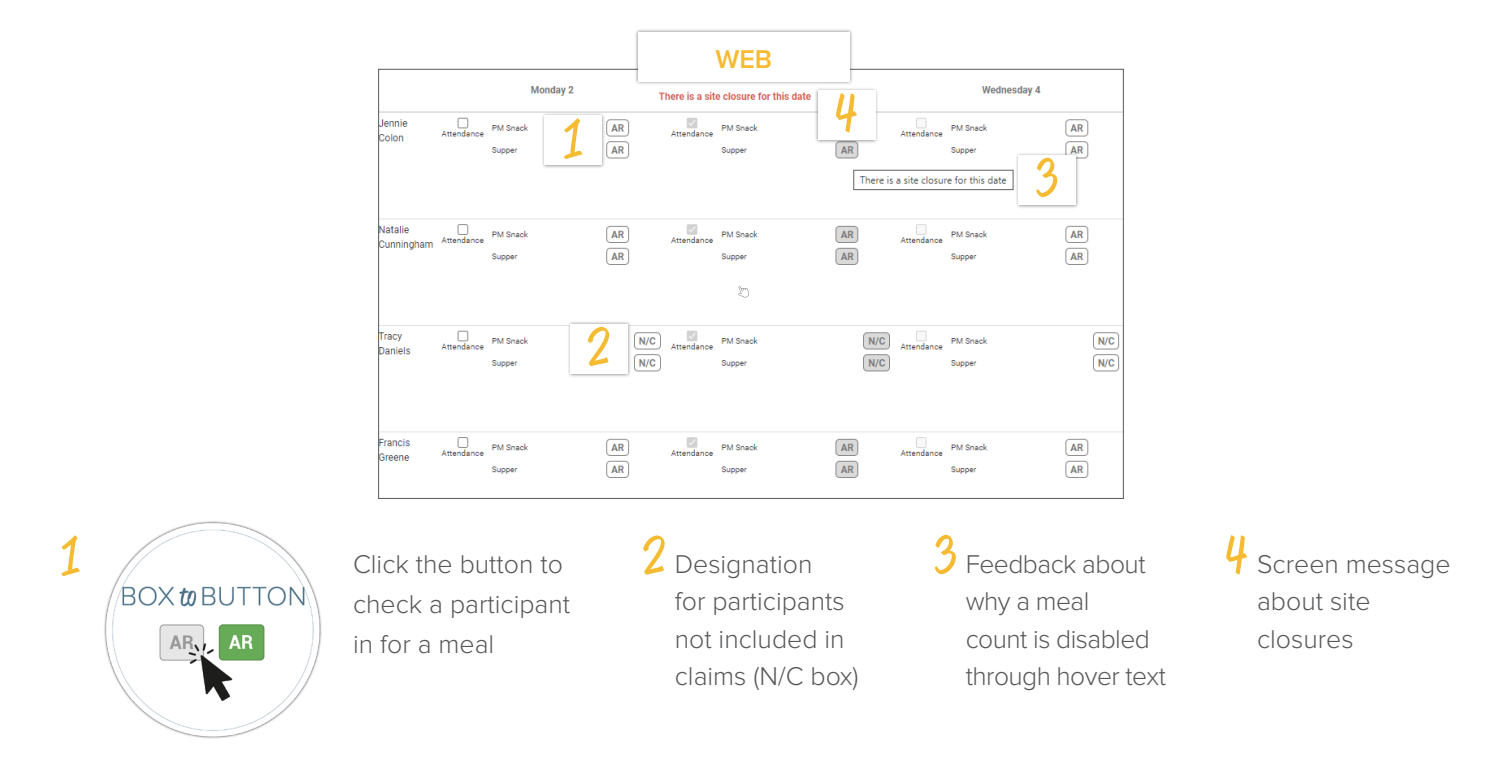

## **PARTICIPANT SCREEN**

View our Help Center article to learn more about using the improved participant screen.

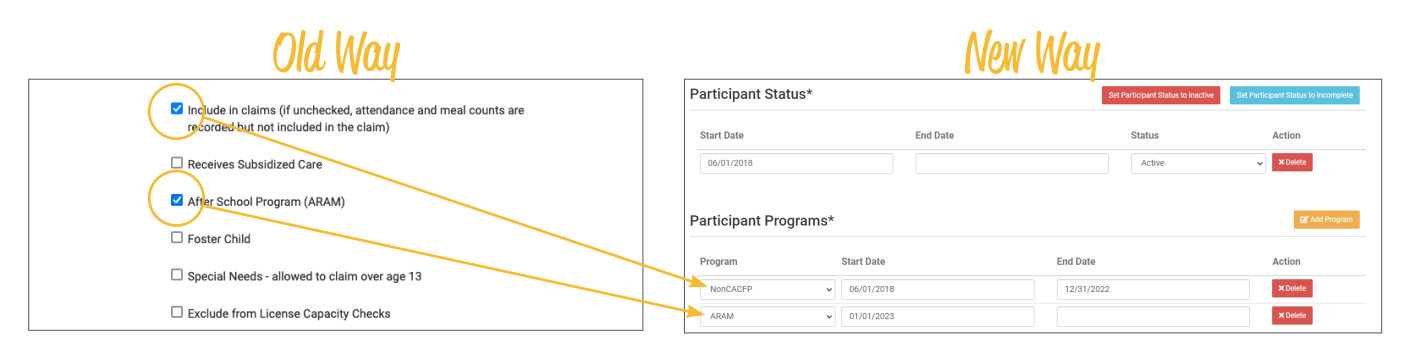

The "Include in Claims" and "After School Program (ARAM)" boxes are now set as date ranges under Participant Programs. Unless a participant has declined the CACFP, there is nothing you need to do with the ARAM Participant Program. If a participant has declined the Food Program (for example, they are providing their own food) or it is a staff person that needs to be counted but not claimed, please [reference our Help Center article](https://myfoodprogram.tawk.help/article/non-cacfp-program-type) on Non-CACFP Program Type.